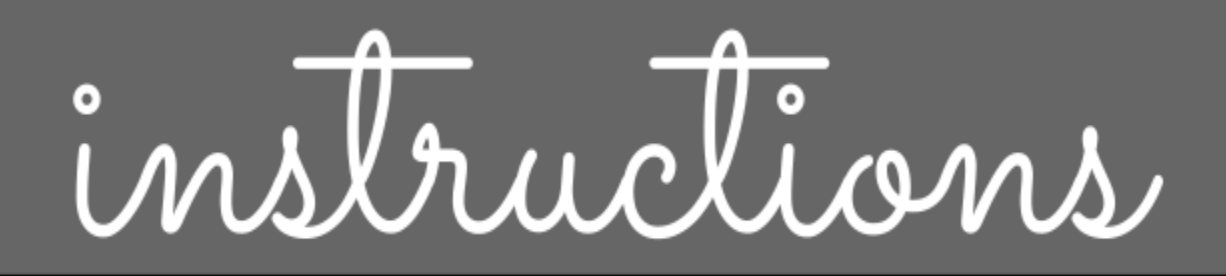

## Digital Planning Calendar

## **Links**

23-24 Planning [Calendar](https://docs.google.com/presentation/d/1ErTjAW7JUvX-8S8rZL6pMthF-oNYJH8C9Edj2RRA9CE/copy)

24-25 [Planning](https://docs.google.com/presentation/d/11bwZ10RD701aMu7AYDxVWb6dvVIwYTQFQJ1TR7ZnuJk/copy) Calendar

\*New for 24-25\* Drag and Drop Stickers! Just zoom out on each slide to see your options.

## Preparation

● Make a copy of the calendar in order to save it to your drive.

## Using the Digital Calendar

All of the tabs at the top are interactive so you can easily click between the months.

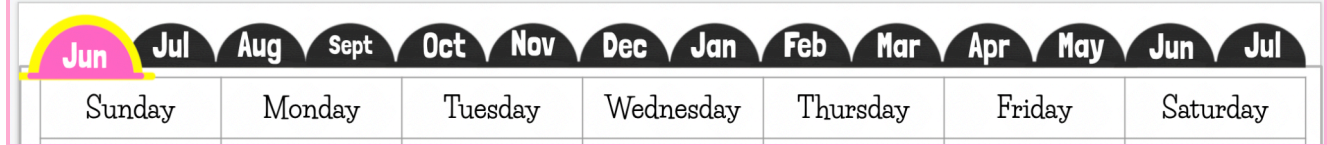

Text boxes have been added to each date so you can easily add assignments, due dates, meetings, etc. in the calendar.

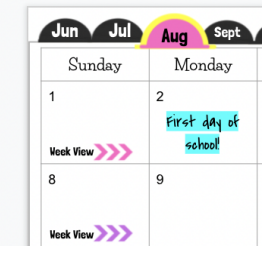

- Click on the arrows to move to the *Week at a Glanc*e screen.
- The tab categories on the **Week at a Glance pages** can be edited to meet your needs.

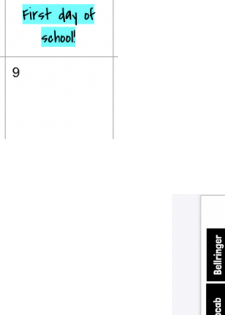

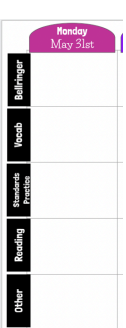